# الدرس الثالث: استخدام النصوص

- **ثؼغ األٌٛاػ Panels Some**
	- **اٌخـٛؽ Type**

الأهداف :

• **ألصساس Buttons**

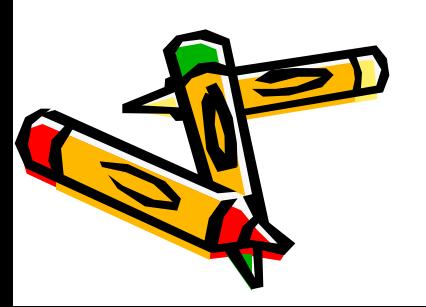

### **خبٌؾ األٌٛاْ Mixer Color**

. 1 فون الحدود الخارجية للأشكال وهي تعرف باسم Stroke Color .

- **.**2 **ٌْٛ اٌزؼجئخ اٌذاخ١ٍخ ٌألشىبي ٟ٘ رؼشف ثبسُ Color Fill .**
	- **.**3 **....................)٠غت أْ رسزٕزغٟ أٔزٟ (؟ .**4 **....................)٠غت أْ رسزٕزغٟ أٔزٟ (؟**
		- **0 . نسبة اللون الأحمر .** 
			- **.**6 **ٔسجخ اٌٍْٛ األخؼش .**
			- **.**7 **ٔسجخ اٌٍْٛ األصسق .**
			- **.**8 **ّ٠ىٕٕب رؾذ٠ذ شفبف١خ األٌٛاْ .**
		- **.**9 **سلّـ اٌٍْٛ ثٕظبَ Hexadecimal .**
	- **.**01 **٘زا اٌخ١بس ٠ؾزٞٛ ػٍٝ أسثؼخ ِىٔٛبد ٟ٘ :**
		- **Solid .**1
		- **Linear .**2
		- **Radial .**3
		- **Bitmap .**4

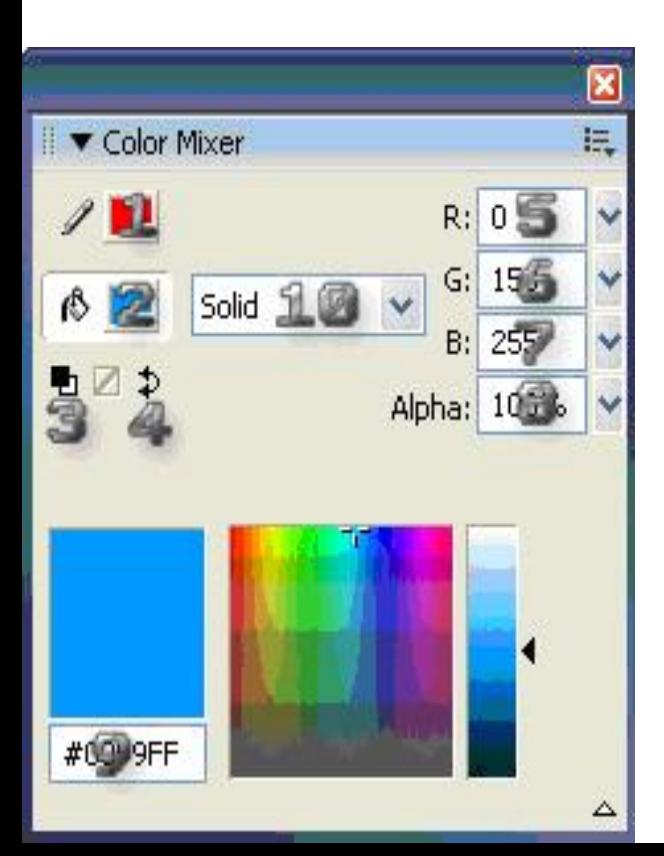

### **اٌّىزجخ Library :**

- و هي تهتم بجمع العناصر في ملف الفلاش الحالي
- ولكن العناصر الموجودة في المكتبة ليست باللازم أن تكون داخلة في المشهد بل ربما ِهِي مو**جِدة فَقط بدون أي عَمل .** 
	- العناصر في الـ Flash تنقسم إلى أربعة أقسام نجدها مع أشكالها في الصورة
		- **طٛسح ِسزٛسدح ِٓ خبسط اٌجشٔبِظ Bitmap Imported .**
			- **طٛسح Graphics .**
				- **. Button صس**
			- **ِشٙذ ف١ذٛ٠ Clip Movie .**

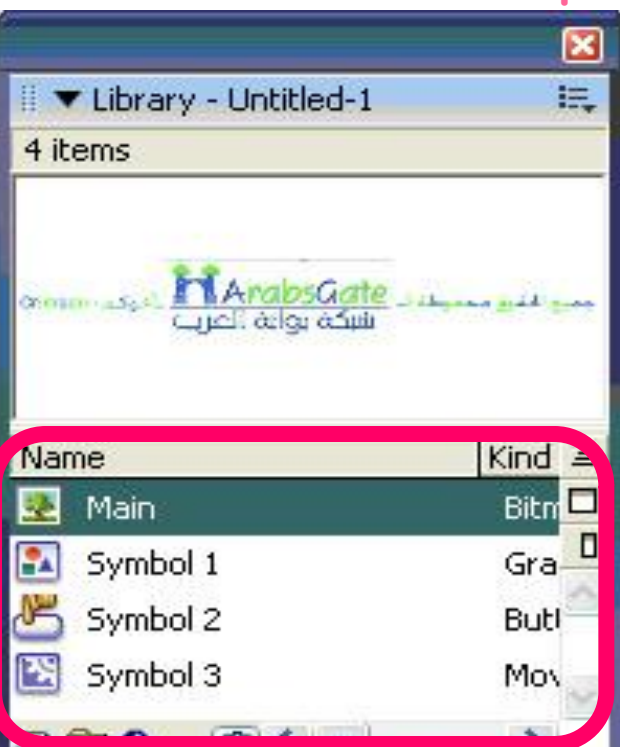

**اطـفبف األشىبي Align :**

من خلالها يمكنك ترتيب اصطفاف الأشكال

- يتم ذلك بطريقتين
- **.**1 **رؾذ٠ذ٘ب ~< اطـفبفٙب ثبٌٕسجخ ٌّسبؽخ اٌؼًّ وىً ثبٌؼغؾ ػٍٝ اٌشلُ ) 1 ( ~< رؾذ٠ذ**  الترتيب المطلوب من رقم ( ٢ )
- ٢ . تحديد اصطفاف الأشكال بالنسبة لبعضها البعض وذلك بتحديد الترتيب من الرقم ( ٢ ) فقط دون الضغط على الرقم ( ١ )

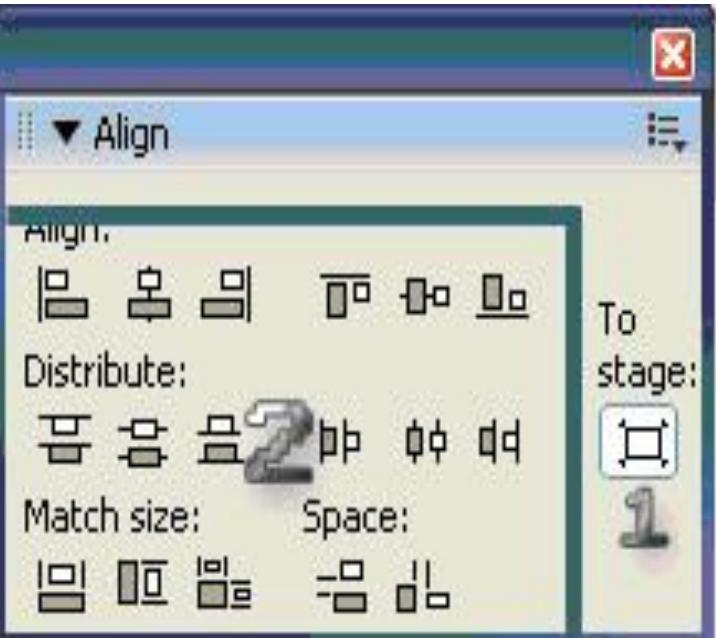

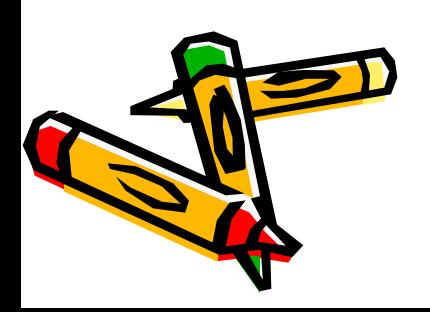

### **اٌزؾً٠ٛ Transform :**

**( 7, 1) يحددان حجم العنصر المحدد .** 

- **( 3 )Constrain ٟ٘ٚ ػجبسح ػٓ سثؾ اٌـٛي ثبٌؼشع ؽ١ش إرا رُ ص٠بدح اٌـٛي بِمَقْدَارِ معينِ يزيد العرضِ بِنْفْسِ المقدارِ .**
- ( **٢, ٤ ) يقوم بدوران العنصر المحدد وكلاهما يختلفان عن بعضهما لذلك جرب عملهما يکون آفضل .** 
	- **( 8,7,5 )ِٓ ٕ٘ب ّ٠ىٕه رؾذ٠ذ ِمذاس صا٠ٚخ اٌذٚساْ ٌٍغسُ اٌّؾذد .**

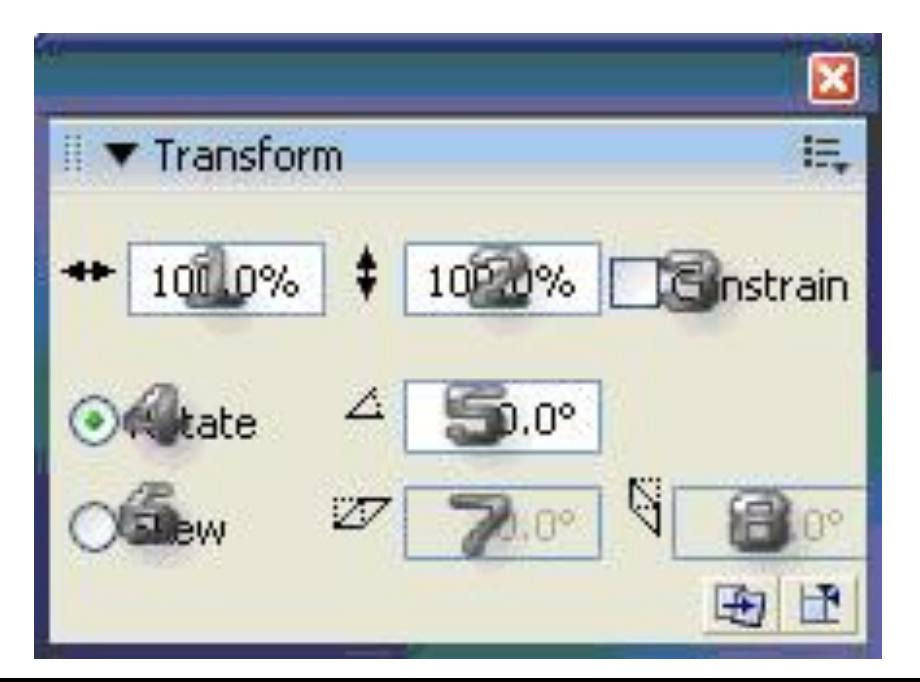

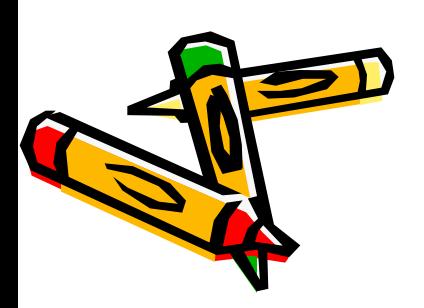

#### **اٌّشب٘ذ Scene :**

هنا تجد المشاهد التي بداخلها الموَتْرات الفلاشية التي صممتها بنفسك

**فبئذرٙب :**

**تنظيم العمل الفلاشي** 

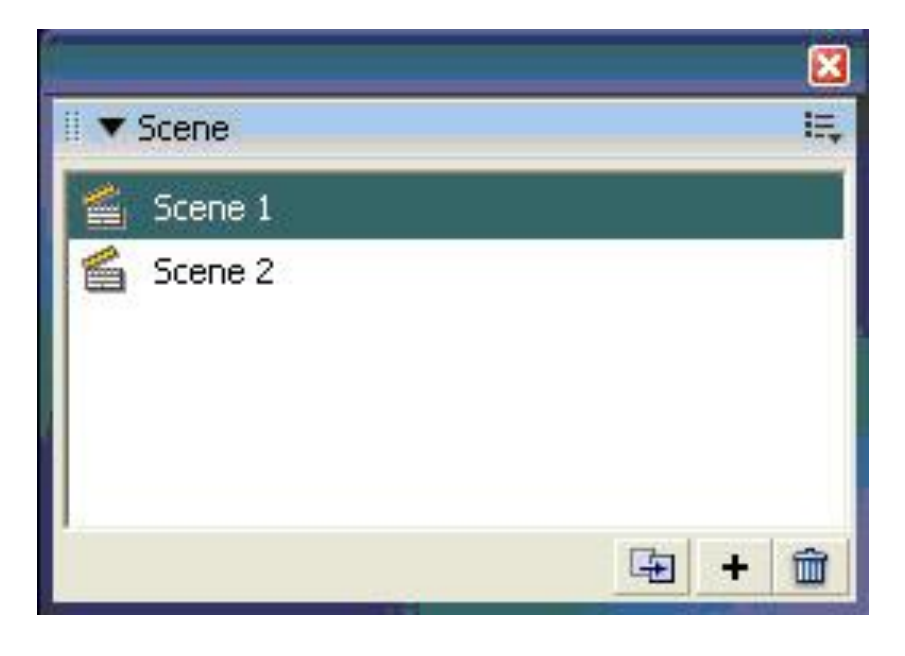

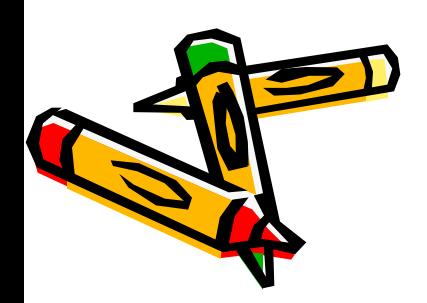

#### **اٌّؼٍِٛبد Info :**

- **.**1 **ػشع اٌشىً أٚ اٌؼٕظش اٌّؾذد . .**2 **اسرفبع اٌشىً أٚ اٌؼٕظش اٌّؾذد .**
- **.**3 **رؾذ٠ذ ِشوض اٌؼٕظش اٌّؾذد .**
	- **.**4 **ِٛلغ ِشوض اٌؼٕظش اٌّؾذد .**
- **.**5 **ٌْٛ اٌؼٕظش اٌّؾذد ٚشفبف١ز.ٗ**
- ٦. إحداثية الفأرة الحالي أي موقع الفأرة الحالي

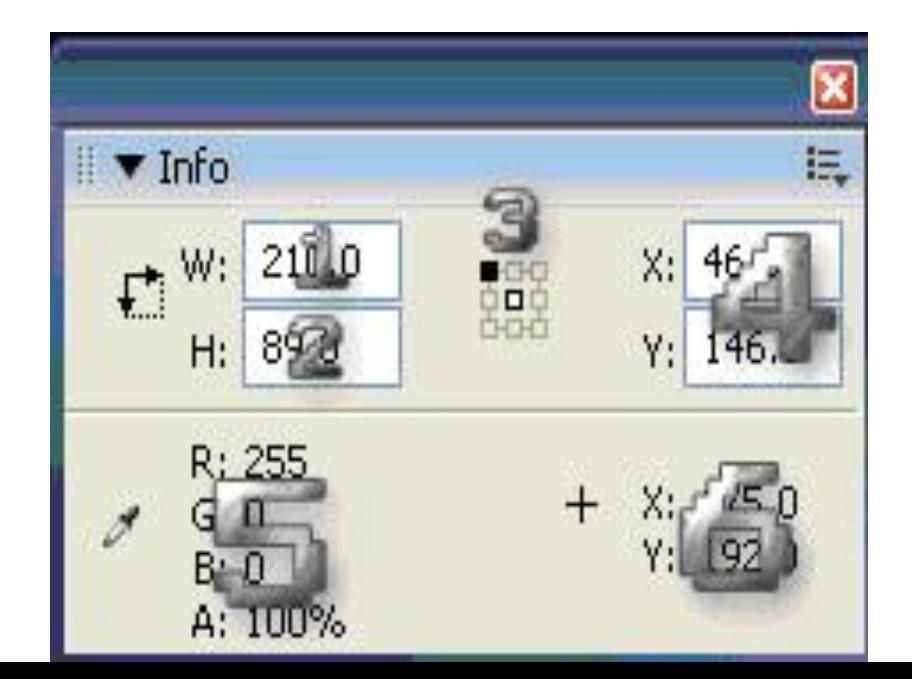

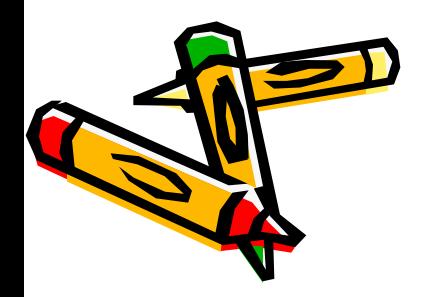

**اٌخـٛؽ Type** أنواع الخطوط

هناك ٣ أنواع من الخطوط توجد في نافذة الخصائص Properties وتظهر **ثؼذ رؾذ٠ذ أداح إٌظٛص Tool Text**

### أنواع الخطوط

#### **: Static Text .**1

- √ هو خط ثابت لا يمكن أن يتغير أثناء العرض
- × يستخدم في حاله أردت أن تضيف على النص بعض التأثيرات فهو يعتبر كـ الصور Graphic من حيثُ الْمفهوم و كـ مثال عنوان المواقع <sub>-</sub>

#### **: Dynamic Text .**2

- **ٛ٘ خؾ ١ٌس صبثزب ٌٚىٓ ِزغ١ش ٠ٚزأصش ثأٚاِش HTML ّ٠ٚىٓ رؾذدٖ ثؾ١ش رمَٛ ثٕسخخ Microsoft Office Word ٌٝإ**
- √ يستخدم في حالة صممت موقع يوجد بداخلة معلومات أو شريط عن الأحوال الجوية آتية من ِمواقع الأحوال الجوية فهي تحتاج إلى تحديث معلومات هذه باستمرار

#### **: Input Text .**3

- ∕ هو **خط مخصص لأخذ معلومات من المستخدم** 
	- **∕ أُدْكري لي مثال على ذُلك ؟**

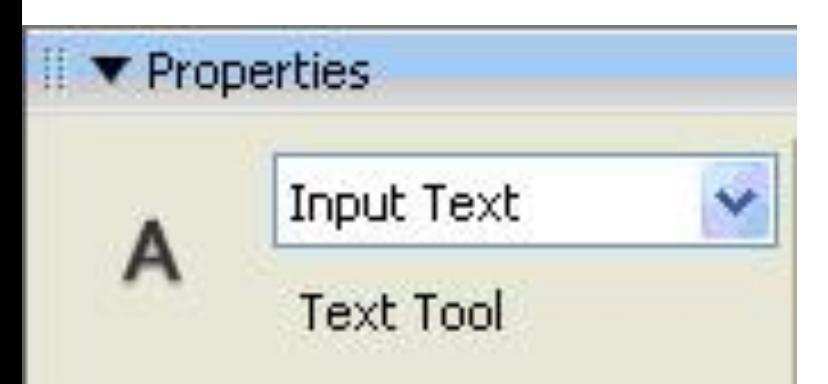

# **أٚال :Text Static**

- **من ( ١- ٥ ) و ( ١٠-١ ) عليكي أنتي أن تستنجيها.... @**  $\mathcal{L}$  **( Change orientation of text ( 1 )** وهي خاصة بطريقة عرض النص وتحتوى على ثلاث خيا*ر ات و هي* **Horizontal .**1 **Vertical Left to Right .**2 **Vertical Right to Lift .**3 **( 1 ' ) Character Spacing خاصة بالمسافات التي بين الحرف والأخر وإمكانية إبعادها أو تقريبها (12 )** Character Position خاصة بطريقة عرض النص وتحتوي على ثلاث خيارات وهي : **Normal .**1 **Superscript .**2 **Subscript .**3
	- **( 13 )kern Auto : ٟ٘ٚ ِخزظخ فٟ أثؼبد اٌؾشٚف ػٓ ثؼؼٙب اٌجؼغ**
	- **( 14 )text Alias : ٟ٘ٚ رمَٛ ثزغ١١ش ّٔؾ اٌؼشع ٌٍخـٛؽ اٌظغ١شح اٌؾغُ**

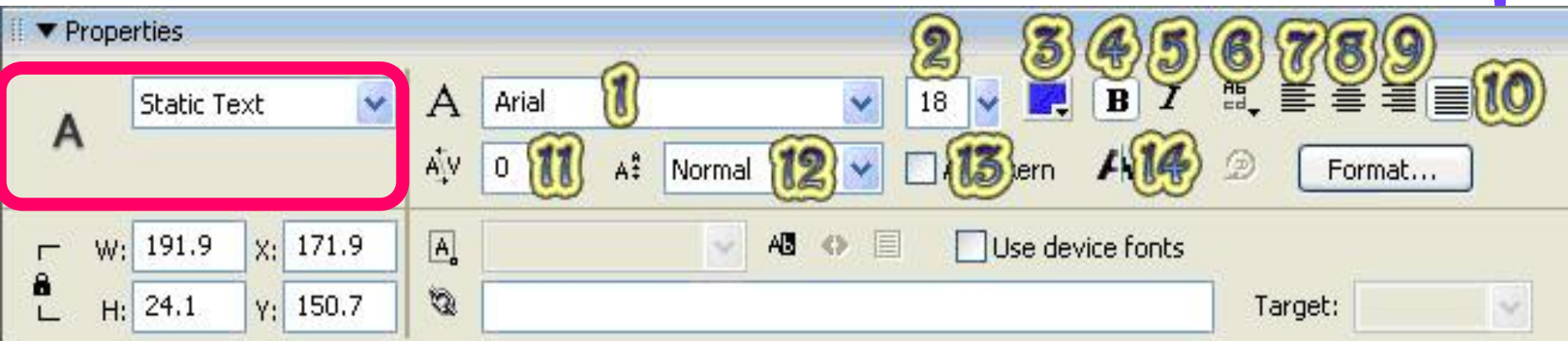

# **أٚال :Text Static**

وبعد أدراج النص سوف تنشط لدي الخيارات الأربعة <u>.</u>.

- **( 1 )Options Format Edit : ٟ٘ٚ ٌزٕظُ١ إٌض ثؾ١ش ٠ظٙش ثشىً عً١ّ ٚسائغ** (٢) Selectable: وعند تحديد هذا الخيار يسمح لك بتظليل النص حتى تتمكن من نسخة **( 3 )Fonts Device Use: ٟ٘ٚ ٌىٟ ٠سزخذَ ٍِفه اٌفالشٟ ٔفس اٌخؾ اٌزٞ اخزشرٗ بُجهَارَ الشخصِ الذي يعرض ملفك الفلاشيِّ وبالتالي ٰلن يقوم الملفِّ بحفظ الخط الذي قمتِ** بُكتابته ويقلل من حجم الملف الفلا*شى و*لكنّ في في حالة أن المستخدم الذي قام بعرض ملفك الْفَلاَشي لَيس لدبِّيه نفْس الخط الذي فَمِّتَ بِاخَتيالِ ٥ أَثْنَا الكتاب<sup>ي</sup>ة فماذا يعرض ؟ سوٰفَ يعرض خط ِمتقا*ر*ب للخط الذي اخترته من ناحية الشكل تقريبا .
	- **( 4 )Link URL: ٟ٘ٚ خبط١خ إلػبفخ ٚطالد ٌّٛالغ أٚ ِٕزذ٠بد اٌخ ٌٍغسُ اٌزٞ لّذ ثزؾذ٠ذٖ**
- أِما الخاصية التي باسم Target وهي تعني كيف يمكن فتح الارتباط هل في نفس الصفحة أو في صفحة أخرى منْفصلة وغيرها <u>.</u>

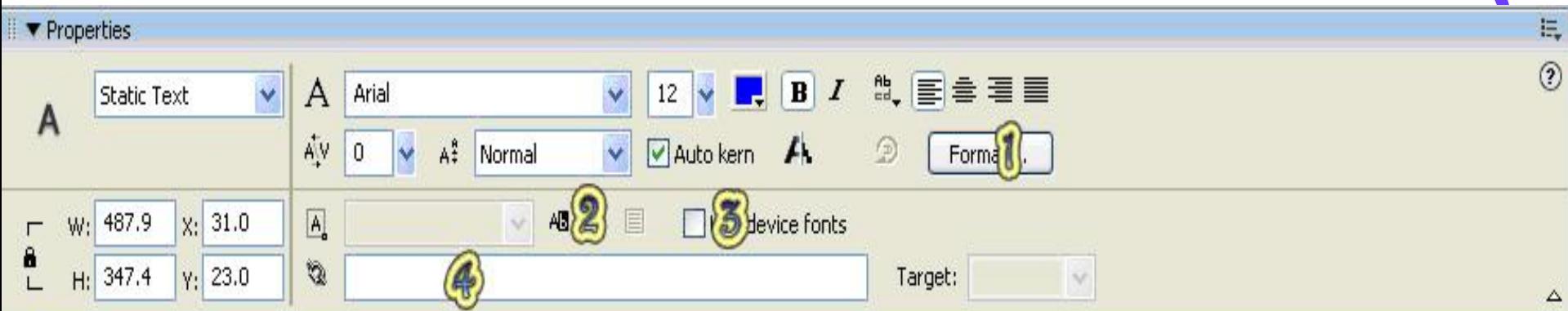

# **صب١ٔب :Text Dynamic**

- **( 1) Line Type: وهي خاصة بطريقة كتابة النص المدخل بواسطة المستخدم ..ولها ثلاث خيارات:** Single Line : وهي تأخذ من المستخدم نص في سطر واحد فقط ولا يتمكن المستخدم من ال**نزول لسطر جديد .**
- **.**2 **Multiline : ٟ٘ٚ رأخز ِٓ اٌّسزخذَ أوضش ِٓ سـش ٌىٓ ١ِضرٙب أٗٔ ثّغشد ِب ٠ظً اٌّسزخذَ فٟ**  الْكتابة إلى نـهاية المرّبع الذي حددت له في التصميم سينتقل موشر الكتابة مباشرة إل*ى* سطر جديد تلقائيا ودوّن أن يضغط المستّخدم على مفتّاح Enter .
- **ـ2 Multiline no wrap :** وهي تأخذُ من المستخدم أكثر من سطر ويظل يدخل الكلمات في المربع المُحدد حتى لو امتلأ السطر ولا ينزل إلى سطر جديد حتى يقوم المستخدم بالضغط على مفتاح **Enter للنزول لسطر جديد .** 
	- **( 2 )HTML as text Render: ٟ٘ٚ رمَٛ ثفزؼ اٌؾمً اٌزٞ ثبألسفً ٛ٘ٚ ثبسُ Line URL** (5**) Show Border Around Text**: تضع حدود حول مربع النص وهذا المربع وهو الذي سَيتَمكن المستخدم من الكتابة ف*ي* داخلة <sub>-</sub>
- **)4( Variable : ٠ؼـٟ ِشثغ إٌض اسُ ٌٍّزغ١ش ؽزٝ رزّىٓ ِٓ اٌزؼبًِ ِؼٗ فٟ ٍِفه الؽمب فٍٛ ؿٍجذ ِٓ اٌّسزخذَ ػٕٛاٗٔ ِضال رغؼً اٌـ Var ٛ٘ٚ Address .** 
	- **( 5 )Options Character Edit : ٟ٘ٚ ٌزؾذ٠ذ ػذد األؽشف ٚاٌٍغبد اٌزٟ ّ٠ىٓ أْ رزبػ ٌٍّسزخذَ**

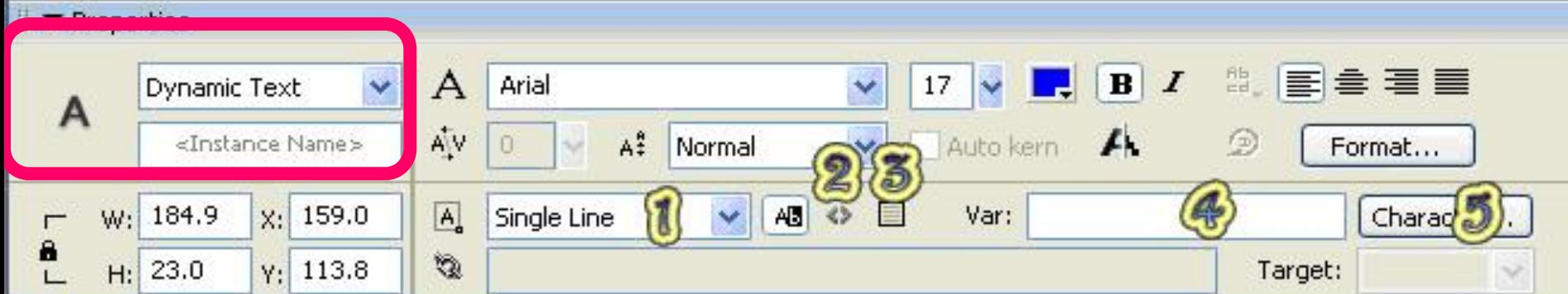

# **صبٌضب :Text Input**

**( 1 )type Line: ٕ٘ٚب ٠ظٙش خ١بس إػبفٟ ٛ٘ٚ Password ِٚؼشٚف ٌذٞ اٌىض١شٓ٠**  النص المدخل سوف يتحول مباشرة إل*ى* نجوم أو نقاط .

**( 2 )Characters Maximum : ٟ٘ٚ أدٝٔ ؽذ ٌٍؾشٚف اٌّذخٍخ ِٓ لجً اٌّسزخذَ** 

كـ أن تسمح له بإدخال مالا يقل عن أربعة أحرف <u>.</u>

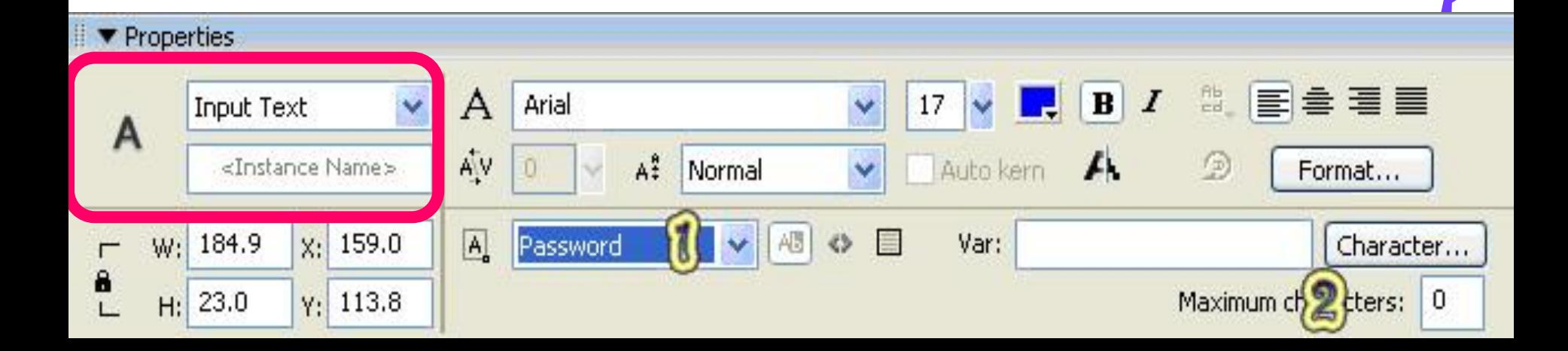

**اٌخـٛؽ Type** خاصية التدقيق الإملائ*ي* 

**: Check Spelling خ١خبط** تقوم بنفس وظيفة المصحح الإملائ*ي* ف*ي Microsoft Word ح*يث يقوم باكتشاف الكلمات الغير مألوفة أو الخاطئة الأمر المستخدم لها ..<sub>.</sub> Text → Check Spelling  $\checkmark$ جربيها في محاضرة الع*م*لي ۞

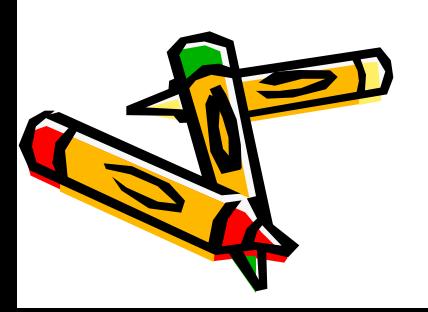

### **األصساس Buttons** بعد أن ندرج أي شكل **ٔمَٛ ثزؾً٠ٛ اٌشىً إٌٝ Symbol ٌٚىٓ ِٓ ٛٔع Button** هناك ٤ خصائص عند أدراج أي زر Button . Up : هو التأثير الذي يراه المستخدم لأول مره **.**2 **Over : ٛ٘ اٌزأص١ش اٌزٞ ٠شاٖ اٌّسزخذَ ػٕذِب ٠ىْٛ ِؤشش اٌفأسح فٛق اٌضس . .**3 **Down : ٛ٘ اٌزأص١ش اٌزٞ ٠شاٖ اٌّسزخذَ ػٕذ اٌؼغؾ ػٍٝ اٌضس .** ٤ . Hit : وفي هذه الخاصية تجعل الزر مخفي وسوف نتعرف علي هذا النوع بعد قليل . سؤال الواجب ...استنتجى ما هو الإطار المستخدم للأزرار Buttons

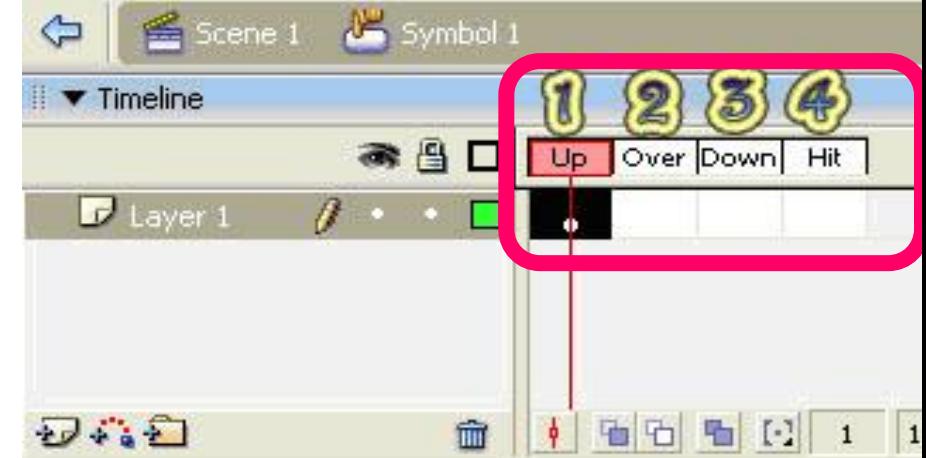

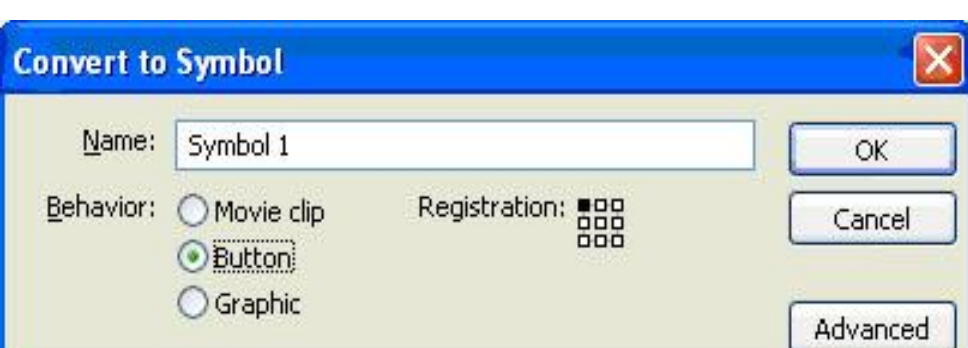